\* 5 basic steps

- \* Intro to Visual Basic Express 2008
- \* Intro to ESRI templates
- \* XML syntax

# **GEOG 4/590: GIS** Programming

## 5 steps to a program

- Algorithm
- Pseudo-code
- **Source code**
- **Debugging**
- **Compiling**

## Algorithm

- A procedure for solving a problem in terms of the actions to be executed and the order in which those actions are to be executed.
- **The sequence of steps taken to solve a** problem. The steps are normally "sequence," "selection, " "iteration," and a case-type statement.

## Pseudo-code

 An artificial and informal language that helps programmers develop algorithms. Pseudocode is a "text-based" detail (algorithmic) design tool.

## **Pseudo-code Example**

Problem: Calculate the average class score for the mid-term exam

Pseudo-code:

Set total to zero Set student counter to one

…

#### Create a project

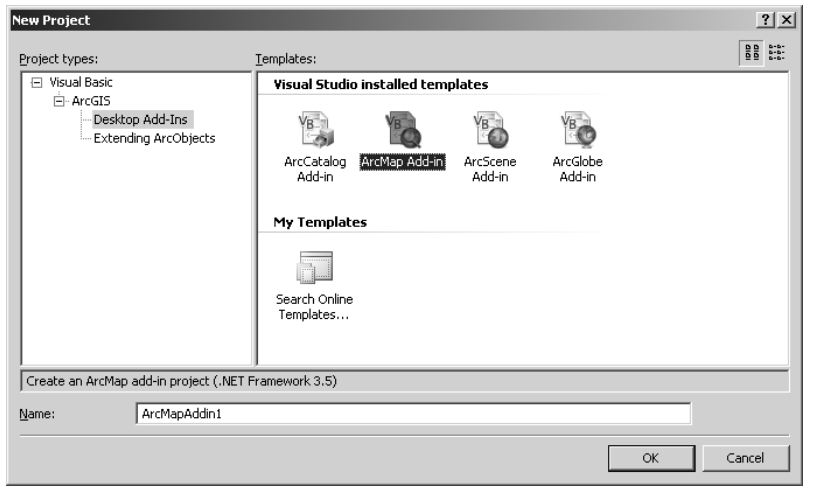

7

## Project window (designer view)

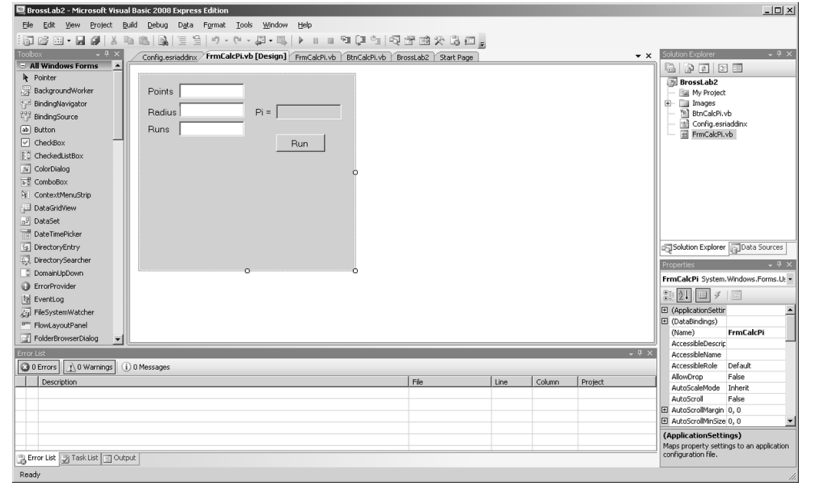

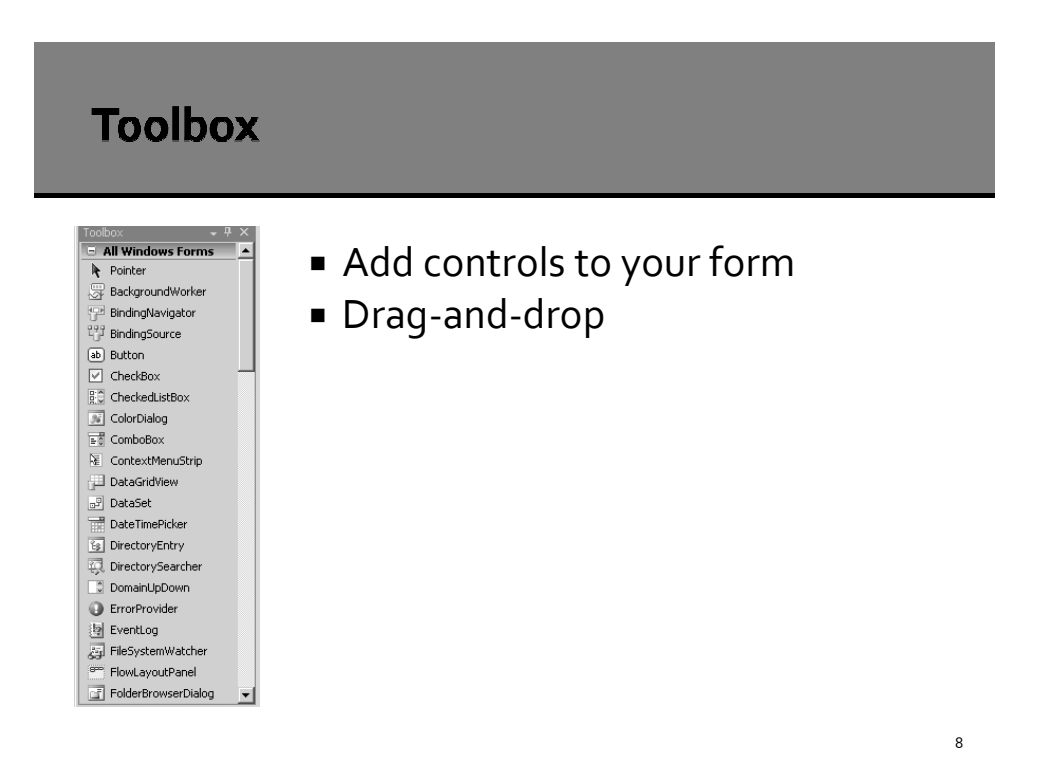

#### **Properties window**

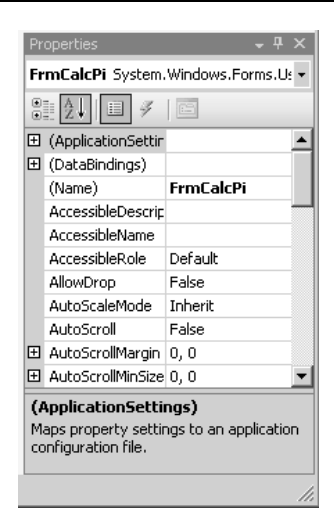

 View/modify properties of form and/or its controls

#### **Solution explorer**

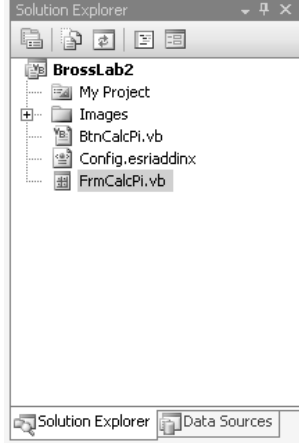

- **Shows hierarchy of your** project elements
- Add new Items to your project here by right-clicking project name
- Launches ArcGIS Add-Ins Wizard

## **Error list** Error List<br>
3 1 Error (A) 0 Warnings (i) 0 Messages<br>
3 1 Name 'Blah' is not declared. Line Column Project<br>61 13 BrossLab2 File<br>FrmCalcPi.vb Error List 3 Task List 3 Output

- **Errors or warnings will appear here with** suggestions on how to resolve them
- Clicking on an error brings you to the code

#### Project window (code view)

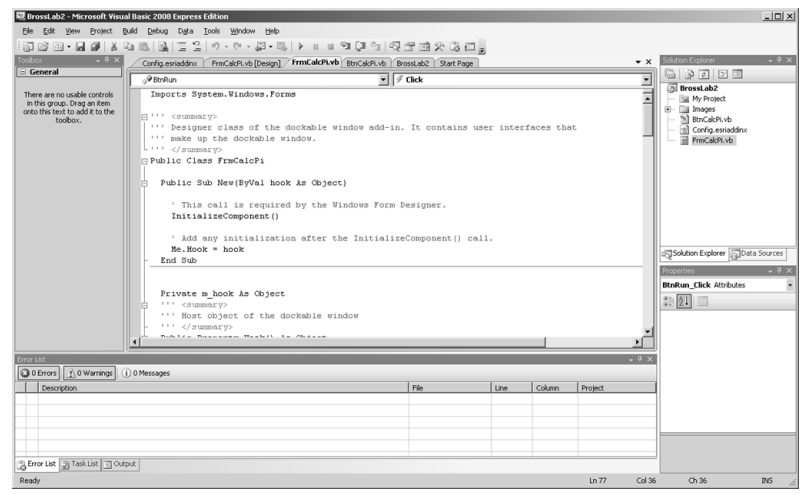

#### **API**

- A---------- P---------- I--------
- **Software packages provide an API to customize** the software
- API authors expose only selected items
- Most API's are published; Dictionary for developers
- ArcObjects is an API for ESRI software

### **References**

- API is organized into series of assemblies
- Add a reference to an assembly to your project to use the API
- Project | Properties… References

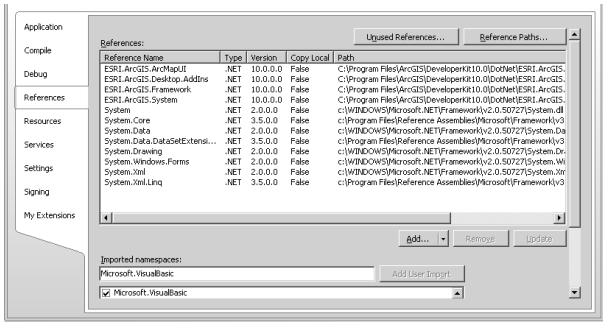

### References (example)

**The GeoProcessor class requires reference to** ESRI.ArcGIS.Geoprocessing

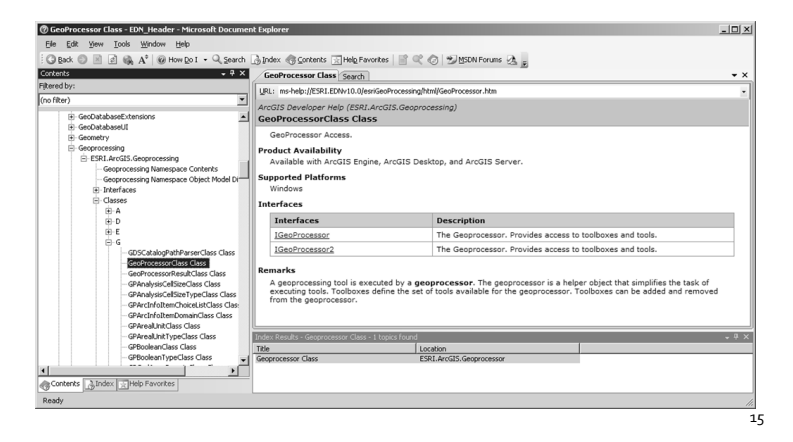

### **XML**  eXtensible Markup Language Technology-agnostic way to store/exchange data **Looks similar to HTML** <Book> <Title>Beginning ArcObjects</Title> <ISBN>xxxx123456</ISBN> <Publisher>ESRI</Publisher> </Book>

# **Config.esriaddinx**

- Describes the add-in and its' components
- Auto-generated by the add-in wizard
- Some properties of your add-in can only be set here

# **Config.esriaddinx (Button)**

<Commands>

<Button id="BrossLab2\_BtnCalcPi" class="BtnCalcPi" message="Add-in command" caption="Calculate PI" tip="Calculate PI" category="GEOG 590 Add-In Controls" image="Images\BtnCalcPi.png" /> </Commands>

18

## Config.esriaddinx (DockableWindow)

<DockableWindows> <DockableWindow id="BrossLab2\_FrmCalcPi" class="FrmCalcPi+AddinImpl" caption="Numerical approximation of Pi" image="Images\FrmCalcPi.png"> <InitialPlacement height="330" width="300" state="pinned" position="left" /> </DockableWindow> </DockableWindows>

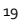

#### Lab<sub>1</sub>

- Easy A?
- **Save early, save often (File > Save All)**

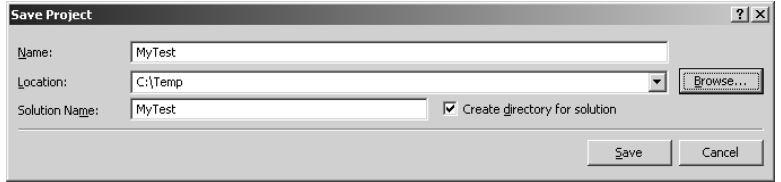